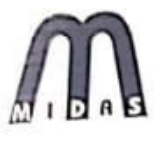

# Midas Infra Trade Limited

(CIN.: L65910DL1994PLC062379)

### NOTICE

Notice is hereby given that the 26<sup>th</sup> Annual General Meeting of the members of MIDAS INFRA TRADE LIMITED will be held on Saturday, January 30, 2021, at 04:00 P.M. at 2633-2634, Bank Street, Karol Bagh, New Delhi-110005 to transact the following business(s):

#### **ORDINARY BUSINESS**

Item No. 1: To receive, consider and adopt the Audited Financial Statements of the Company for the Financial Year ended March 31, 2020 and the Reports of the Board of Directors and the Auditors thereon.

#### **SPECIAL BUSINESS**

Item No. 2: Appointment of Mr. Shyam Sundar (DIN: 07170391) as an Independent Director:

To consider and if thought fit, to pass, with or without modification(s), the following Resolution as an

"RESOLVED THAT pursuant to the provisions of Sections 149, 152 read with Schedule IV and other applicable provisions, if any of the Companies Act, 2013 ('the Act") and Companies (Appointment and Qualifications of Directors) Rules, 2014 (including any statutory amendment(s) or modification(s) or reenactment(s) thereof, for the time being in force), Shyam Sundar (DIN: 07170391), who was appointed as an Additional Director of the Company with effect from 28<sup>th</sup> May, 2020, as per the provisions of Section 161 of the Companies Act, 2013 read with provisions of the Articles of Association of the Company and who holds office upto the date of this Annual General Meeting, and who qualifies for being appointed as an Independent Director and in respect of whom the Company has received a Notice in writing from a Member under Section 160 of the Companies Act, 2013 proposing his candidature for the office of Director, being so eligible, be appointed as an Independent Director of the Company for a term of 5 (five) consecutive years starting from 28th day of May, 2020 to 27th day of May, 2025 and whose office shall not be liable to retire by rotation."

> By the order of Board of Directors of nfra Trade Limited

RA TRADE LIMITED Rainish Chopra **Managing Director** DIN: 07676838

Date: 04.01.2021 Place: New Delhi

canned with CamScanner

### **NOTES**

- 1. The relative explanatory statement pursuant to Section 102 of the Companies Act, 2013, in respect of the business under Item Nos. 3 to 5 of the Notice, is annexed hereto. The relevant details pursuant to Regulations 26(4) and 36(3) of the SEBI (Listing Obligations and Disclosure Requirements) Regulations, 2015 ("SEBI Listing Regulations") and Secretarial Standard on General Meetings issued by the Institute of Company Secretaries of India, in respect of Directors seeking appointment/reappointment at this Annual General Meeting("AGM") are also annexed.
- 2. A Member entitled to attend and vote at the Annual General Meeting (AGM) is entitled to appoint a proxy to attend and vote in the meeting and the proxy need not be a member of the Company. A person can act as proxy on behalf of Members not exceeding fifty and holding in the aggregate not more than ten percent (10%) of the total share capital of the company carrying voting rights. A member holding more than ten percent of the total share capital of the Company carrying voting rights may appoint a single person as proxy and such person shall not act as proxy for any other person or shareholder. A Proxy form is enclosed herewith. The form of proxy in order to be effective should be duly completed and deposited at the Registered Office of the Company, not less than Forty Eight (48) hours before the commencement of the Meeting. Proxies submitted on behalf of limited companies, societies etc., must be supported by appropriate resolutions / authority, as applicable.
- 3. The Register of Members and the Share Transfer Books of the Company will remain closed from Friday,  $22<sup>nd</sup>$  January 2021 to Friday  $29<sup>th</sup>$  January 2021 (both days inclusive).
- 4. Members holding shares in dematerialized form are requested to intimate all changes pertaining to their bank details, National Electronic Clearing Service (NECS), Electronic Clearing Service (ECS), mandates, nominations, power of attorney, change of address, change of name, e-mail address, contact numbers, etc., to their Depository Participant (DP). Changes intimated to the DP will then be automatically reflected in the Company's records which will help the Company and the Company's Registrars and Transfer Agents, to provide efficient and better services. Members holding shares in physical form are requested to intimate such changes to Company.
- 5. To support the Green Initiative, Members who have not registered their e-mail addresses are requested to register the same with Depositories. This will assist the Company in redressing shareholders' grievances expeditiously.
- 6. Members holding shares in physical form are requested to consider converting their holding to dematerialized form to eliminate all risks associated with physical shares and for ease in portfolio management. Members can contact the Company or depository, for assistance in this regard.
- 7. Members holding shares in physical form in identical order of names in more than one folio are requested to send to the Company, the details of such folios together with the share certificates for consolidating their holding in one folio. A consolidated share certificate will be returned to such Members after making requisite changes thereon.
- 8. In case of joint holders attending the meeting, the Member whose name appears as the first holder in the order of names as per the Register of Members of the Company will be entitled to vote.
- 9. As per the provisions of Section 72 of the Companies Act, 2013 the facility for making nominations is available to the shareholders in respect of the equity shares held by them. Members who have not yet registered their nomination are requested to register the same by submitting Form No. SH-13. Members are requested to submit the said details to their depository

participants ("DPs") in case the shares are held by them in electronic form and to company in case the shares are held by them in physical form.

- 10. Members are requested to intimate to the Company, queries if any, regarding the accounts at least 10 days before the Annual General Meeting to enable the Management to keep the information ready at the Meeting. The queries may be addressed to: Company Secretary, Midas Infra Trade Limited, "301, 2633-2634, Bank Street, Karol Bagh, NewDelhi- 110005. (E-mail: midasinfratrade@gmail.com). Members are requested to bring their copies of Annual Report to the Meeting.
- 11. To prevent fraudulent transactions, Members are advised to exercise due diligence and notify the Company of any change in address or demise of any member as soon as possible. Members are also advised not to leave their dematerialized account(s) dormant for long. Periodic statement of holdings should be obtained from the concerned Depository Participant and holdings should be verified.
- 12. The Securities and Exchange Board of India (SEBI) has mandated the submission of Permanent Account Number (PAN) by every participant in securities market. Members holding shares in electronic form are, therefore, requested to submit the PAN to their Depository Participants with whom they are maintaining their dematerialized accounts. Members holding shares in physical form can submit their PAN details to the Company.
- 13. Electronic copy of the Notice of the  $26<sup>th</sup>$  Annual General Meeting of the Company inter alia indicating the process and manner of e-voting along with Attendance Slip and Proxy Form is being sent to all the Members whose email IDs are registered with the Company/Depository Participant(s) for communication purposes, unless any Member has requested for a hard copy of the same. For Members who have not registered their email address, physical copies of the Notice of the 26<sup>th</sup>Annual General Meeting of the Company inter alia indicating the process and manner of e-voting along with Attendance Slip and Proxy Form is being sent in the permitted mode.
- 14. Members may note that the Notice of the 26<sup>th</sup> Annual General Meeting and the Annual Report for 2019-20 will also be available on the Company's website www.mitl.org.in to download. The physical copies of the aforesaid documents will also be available at the Company's Registered Office for inspection during normal business hours on working days. Even after registering for ecommunication, Members are entitled to receive such communication in physical form, upon making a request for the same, by post, free of cost. For any communication, the shareholders may also send requests to the Company's investor E-mail id: midasinfratrade@gmail.com
- 15. In compliance with the provisions of Section 108 of the Companies Act, 2013 and the Rules framed thereunder, as amended from time to time, and Regulation 44 of the SEBI (Listing Obligations and Disclosure Requirements) Regulations, 2015, the Members are provided with the facility to cast their vote electronically, through the e-voting services provided by NSDL, on all resolutions set forth in this Notice.
- 16. Mr. Manoj Gupta, Practicing Company Secretary (Membership No. FCS 6192), has been appointed as the Scrutinizer to scrutinize the voting and remote e-voting process in a fair and transparent manner.
- 17. The facility for voting, either through electronic voting system or polling paper shall also be made available at the meeting and Members attending the meeting who have not already cast their vote by remote e-voting shall be able to exercise their right at the Meeting.

18. The Members who have cast their vote by remote e-voting prior to the Meeting may also attend the Meeting but shall not be entitled to cast their vote again.

# **VOTING THROUGH ELECTRONICS MEANS**

Pursuant to provisions of Section 108 of the Companies Act, 2013 and Rule 20 of the Companies (Management and Administration) Rules,2014, as amended by the Companies (Management and Administration)Amendment Rules, 2015 and Regulation 44 of SEBI (Listing Obligations and Disclosure Requirements) Regulations, 2015, as amended from time to time, the Company is pleased to provide members facility to exercise their right to vote at the  $26<sup>th</sup>$  Annual General Meeting (AGM) by electronic means and the business may be transacted through e-Voting Services. The facility of casting the votes by the members using an electronic voting system from a place other than venue of the AGM ("remote e-voting") will be provided by National Securities Depository Limited (NSDL).

The Company has approached NSDL for providing e-voting services through our e-voting platform. In this regard, your Demat Account/Folio Number has been enrolled by the Company for your participation in e-voting on resolution placed by the Company on e- Voting system.

The Notice of the  $26<sup>th</sup>$  Annual General Meeting (AGM) of the Company inter alia indicating the process and manner of e-Voting process along with printed Attendance Slip and Proxy Form can be downloaded from the link www.evoting.nsdl.com or www.ritaholdings.in.

The facility for voting through Poling Paper shall be made available at the AGM and the members attending the meeting who have not cast their vote by remote e-voting shall be able to exercise their right at the meeting through ballot paper.

### **PROCEDURE TO LOGIN TO E-VOTING WEBSITE**

### **How do I vote electronically using NSDL e-Voting system?**

The way to vote electronically on NSDL e-Voting system consists of "Two Steps" which are mentioned below:

Step 1: Log in to NSDL's e-voting system at https://www.evoting.nsdl.com/

Step 2: Cast your vote electronically on NSDL's e-voting system.

### **Details on Step 1 is mentioned below**

How to log in to the NSDL e-voting website

- 1. Visit the e-voting website of NSDL by opening your web browser and typing the following URL either on a desktop computer / laptop or on a mobile or scan the QR code using your smart phone.
- 2. Once the homepage of the e-voting system is launched, click on the icon, 'Login', available under 'Shareholders'.
- 3. A new screen will open. You will have to enter your User ID, your Password and a Verification Code as shown on the screen. Alternatively, if you are registered for NSDL eservices, i.e. IDEAS, you can log in at https://eservices.nsdl.com/ with your existing IDEAS log-in details. Once you log in to NSDL e-services using your log-in credentials, click on 'e-Voting' and proceed to Step 2, i.e., cast your vote electronically.
- 4. Your User ID details are given below:

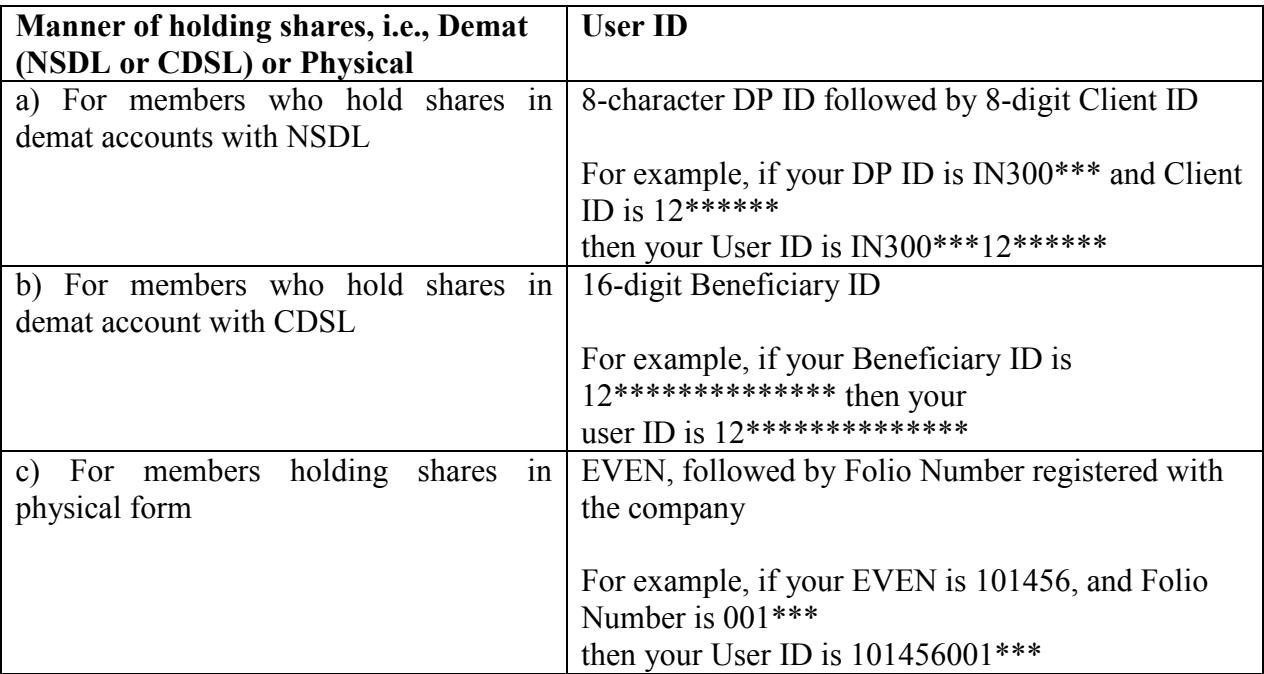

- 5. Your password details are given below:
- a) If you are already registered for e-voting, then you can use your existing password to log in and cast your vote.
- b) If you are using the NSDL e-voting system for the first time, you will need to retrieve the 'initial password' which was communicated to you. Once you retrieve your 'initial password', you need to enter the 'initial password', and change your password, as prompted by the system.
- c) How to retrieve your 'initial password'?
- (i) If your email ID is registered in your demat account or with the company, your 'initial password' is communicated to you on your email ID. Trace the email sent to you by NSDL from your mailbox. Open the email and open the attachment (it will be a .pdf file). Open the file. The password to open the file is your 8-digit client ID for your NSDL account, or the last 8 digits of your CDSL client ID, or folio number for shares held in physical form. The .pdf file contains your 'User ID' and your 'initial password'.
- (ii) If your email ID is not registered, your 'initial password' is communicated to you on your postal address.
- 6. If you have not received the 'initial password', or are unable to retrieve it, or have forgotten your password:
- a) Click on the 'Forgot User Details / Password?' (for those holding shares in demat accounts with NSDL or CDSL) option available on www.evoting.nsdl.com.
- b) A 'Physical User Reset Password?' (for those holding shares in physical mode) option is also available on www.evoting.nsdl.com.
- c) If you are unable to get your password following the aforesaid options, you can send a request to evoting@nsdl.co.in mentioning your demat account number / folio number, your PAN, your name, and your registered address.
- 7. After entering your password, agree to the terms and conditions by checking the box.
- 8. Next, click on the 'Login' button.
- 9. After you click on the 'Login' button, the homepage of e-voting will open.

#### **Details on Step 2 is given below**

How to cast your vote electronically on the NSDL e-voting system?

- 1. After successfully logging in following Step 1, you will be able to see the e-voting homepage. Click on 'e-Voting'. Then, click on 'Active Voting Cycles'.
- 2. Upon clicking on 'Active Voting Cycles', you will be able to see the 'EVEN' of all the companies in which you hold shares and whose voting cycles are in 'active' status.
- 3. Select the 'EVEN' of the company for which you wish to cast your vote.
- 4. Now you are on the voting page and ready for e-voting.
- 5. Cast your vote by selecting appropriate options, i.e., assent or dissent, verify / modify the number of shares for which you wish to cast your vote, and click on 'Submit'. Also click on 'Confirm' when prompted.
- 6. Upon confirmation, the message, 'Vote cast successfully', will be displayed.
- 7. You can also take the printout of the votes cast by you by clicking on the print option on the confirmation page.
- 8. Please remember that you are not allowed to modify your vote once you confirm your vote on a resolution.

### **GENERAL GUIDELINES FOR SHAREHOLDERS**

1. Institutional shareholders (i.e. other than individuals, HUF, NRI etc.) are required to send scanned copy (PDF/JPG Format) of the relevant Board Resolution/ Authority letter etc. with attested specimen signature of the duly authorized signatory (ies) who are authorized to vote, to the Scrutinizer by e-mail to mguptacs@gmail.com with a copy marked to evoting@nsdl.co.in.

- 2. It is strongly recommended not to share your password with any other person and take utmost care to keep your password confidential. Login to the e-voting website will be disabled upon five unsuccessful attempts to key in the correct password. In such an event, you will need to go through the "Forgot User Details/Password?" or "Physical User Reset Password?" option available on www.evoting.nsdl.com to reset the password.
- 3. In case of any queries, you may refer the Frequently Asked Questions (FAQs) for Shareholders and e-voting user manual for Shareholders available at the download section of www.evoting.nsdl.com or call on toll free no.: 1800-222-990 or send a request at evoting@nsdl.co.in

## **OTHER INFORMATION**

- 1. The e-voting period commences on Wednesday,  $27<sup>th</sup>$  January 2021 (9.00 a.m.) and ends on Friday,  $29<sup>th</sup>$  January 2021 (5.00 p.m.). During this period, Members holding shares either in physical form or in dematerialized form, as on  $16<sup>th</sup>$  October, 2020, i.e. cut-off date, may cast their vote electronically. The e-voting module shall be disabled by NSDL for voting thereafter. Once the vote on a resolution is cast by the Member, he/she shall not be allowed to change it subsequently or cast the vote again.
- 2. The voting rights of Members shall be in proportion to their shares in the paid-up equity share capital of the Company as on the cut-off date. A person, whose name is recorded in the register of members or in the register of beneficial owners maintained by the depositories as on the cut-off date only shall be entitled to avail the facility of voting, either through remote e-voting or voting at the AGM through electronic voting system or poll paper.
- 3. Any person, who acquires shares of the Company and becomes a Member of the Company after dispatch of the Notice and holding shares as of the cut-off date, may obtain the login ID and password by sending a request at evoting@nsdl.co.in. However, if he/she is already registered with NSDL for remote e-voting then he/she can use his/her existing User ID and password for casting the vote.
- 4. The Scrutinizer shall, immediately after the conclusion of voting at the AGM, first count the votes cast at the Meeting, thereafter unblock the votes cast through remote e-voting in the presence of at least two witnesses not in the employment of the Company and make, not later than 48 hours of conclusion of the AGM, a consolidated Scrutinizer's Report of the total votes cast in favour or against, if any, to the Chairman or a person authorized by him in writing, who shall countersign the same.

The result declared along with the Scrutinizer's Report shall be placed on the Company's website www.mitl.org.in com and on the website of NSDL www.evoting.nsdl.com immediately. The Company shall simultaneously forward the results to National Stock Exchange of India Limited and BSE Limited, where the shares of the Company are listed. The results shall also be displayed on the notice board at the Registered Office of the Company.

4. The Scrutinizer shall, immediately after the conclusion of voting at the AGM, first count the votes cast at the Meeting, thereafter unblock the votes cast through remote e-voting in the presence of at least two witnesses not in the employment of the Company and make, not later than 48 hours of conclusion of the AGM, a consolidated Scrutinizer's Report of the total votes cast in favour or against, if any, to the Chairman or a person authorized by him in writing, who shall countersign the same.

The result declared along with the Scrutinizer's Report shall be placed on the Company's website www.mitl.org.in com and on the website of NSDL www.evoting.nsdl.com immediately. The Company shall simultaneously forward the results to National Stock Exchange of India Limited and BSE Limited, where the shares of the Company are listed. The results shall also be displayed on the notice board at the Registered Office of the Company.

MEMBERS HOLDING EQUITY SHARES IN ELECTRONIC FORM AND PROXIES THEREOF, ARE REOUESTED TO BRING THEIR DP ID AND CLIENT ID FOR **IDENTIFICATION.** 

> By the order of Board of Directors of For MUASS LIFER THANE Limited

Rajnish *Ciffoff*fa

**Managing Director** DIN: 07676838

Date: 04.01.2021 Place: New Delhi

Scanned with CamScanner